# **NovVers 1.2**

Axel Eichhorn, Neidenburger Str. 10, D-2358 Kaltenkirchen

# **Was macht NOVVERS**

NOVVERS ist eine Hilfe für Novell-Systemadministratoren. Es stellt fest, welche Versionen der Novell-Systemprogramme (\*.EXE, \*.VAP, \*.NLM) auf einem Server installiert sind und vergleicht diese mit einer Liste aktueller Versionsnummern. Es erzeugt dann eine Liste der gefundenen Programme mit Hinweisen, welche davon ggf. aktualisiert werden müssen.

Zur Zeit kennt NOVVERS über 200 verschiedene EXEs, VAPs und NLMs.

#### **Benötigte Daten**

NOVVERS benötigt zum korrekten Ablauf eine zusätzliche Datei, die Konfigurationsdatei NOVVERS.INI Außerdem muß beim Aufruf ein Servername angegeben werden. NOVVERS erzeugt dann eine Datei mit dem Namen der Servers und der Erweiterung .RPT, also z.B. OURSERVR.RPT Der Aufruf ist also

NOVVERS *ServerName*

# **Ablauf des Programms**

Einlesen der Konfigurationsdatei NOVVERS.INI zu durchsuchende Verzeichnisse zusätzliche Programm-Versionsnummern Ermitteln der aktuell vorliegenden Programmversionen (das dauert minutenlang!) Sortieren der Programmnamen Vergleich mit den gespeicherten aktuellen Versionen

Ausgabe eines Reports auf Datei, dabei Anzeige der veralteten Dateien am Bildschirm

### **Format von NOVVERS.INI**

Zeilen mit einem Semikolon ";" gelten als Kommentar und werden nicht beachtet

Die Datei besteht aus Bereichen. Diese werden durch eine Bereichskennung "[BEREICH]" eingeleitet, dahinter folgt der Inhalt.

# **[CONFIG]**

Hier wird das Datumsformat angegeben. Dieses muß im Bereich OURFILES genauso eingehalten werden. Der Default ist

DD.MM.YY

# **[DIRECTORIES]**

Hier wird angegeben, welche Verzeichnisse von NOVVERS durchsucht werden sollen. Anzugeben sind Laufwerk und Verzeichnis. Unterverzeichnisse werden nicht mit durchsucht.

Beispiel, wenn X auf SYS: gemappt ist:

X:\SYSTEM

X:\PUBLIC

X:\LOGIN

#### **[OURFILES]**

Hier die Dateien angeben, die zusätzlich kontrolliert werden sollen. Das Zeilenformat ist dabei

Dateiname Size Date Version Checksum

mit beliebig viel Spaces dazwischen. Alle 5 Teile müssen jedoch vorhanden sein, setzen Sie ggf. x.xx ein, wenn Sie z.B. die Versionsnummer nicht wissen.

Beispiel:

MYPROG.EXE 46523 10.08.92 1.54 5F73

Tritt ein Dateiname in [OURFILES] auf, den NOVVERS schon kennt, so hat [OURFILES] Vorrang! Somit können Sie einen Firmenstandard festlegen, der von der neusten Novell-Version abweicht. Sie können aber genauso neue Novell-Dateien selbst einpflegen. Die Liste der aktuellen Versionen ist absichtlich ins Programm integriert, um zu verhindern, daß jeder Unterversionen von NOVVERS herstellt und verbreitet.

#### **Format des Reports**

NOVVERS gibt Ihnen eine Übersicht über die aktuell installierten Novell-Programme. Dabei werden Programmname, Größe in Bytes, Datum gemäß CONFIG, die Versionsnummer sowie die Checksumme ausgegeben. Versionsnummer und Checksumme werden mit dem Programm VERSION ermittelt.

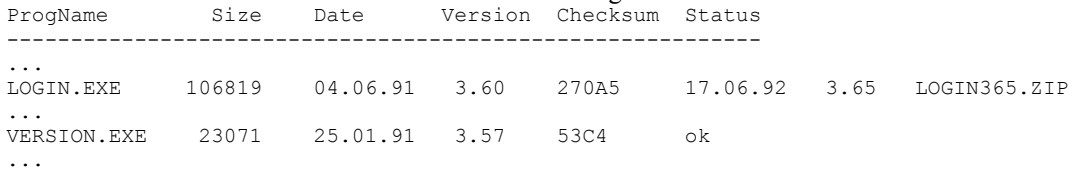

----------------------------------------------------------- 09.11.92 rw-org P.01

In der Spalte Status wird normalerweise "ok" auftauchen, dann kennt NOVVERS keine andere Version als auf Ihrem Fileserver installiert ist.

Werden hier Datum, Versionsnummer und ein Dateiname angegeben, hält NOVVERS eine andere Version des gleichen Programms für aktueller.

"!! 2x !!" weist Sie darauf hin, daß Sie dieses Programm in mehr als einem Verzeichnis installiert haben. Schließlich kann es noch sein, daß NOVVERS ein Programm nicht kennt. Das kommentiert es mit "??".

# **Was ist noch zu tun?**

- NOVVERS verwendet zur Suche nach Versionsnummern und zur Checksum-Berechnung VERSION.EXE, wodurch große Wartezeiten entstehen. Weiß jemand, wie Novell die Checksum berechnet? Bei Dateien von weniger als 3F00 Bytes wird jedes 4. Byte genommen und als vorzeichenbehaftete Zahl interpretiert. Aber was passiert bei größeren Dateien?
- Steuerung der Sprache durch den Anwender

#### **Lizensierung**

Bei NOVVERS handelt es sich um Shareware. Sie dürfen also NOVVERS frei kopieren und an andere weitergeben. Wenn Sie es jedoch nach einer kurzen Testphase weiter benutzen, müssen Sie dafür bezahlen.

NOVVERS ist ein Programm, das nur selten angewendet werden muß. Daher gilt als Testphase ein Zeitraum von maximal 5 Arbeitstagen. Während dieser Zeit dürfen Sie NOVVERS auf je 1 Server jeder NOVELL-Version (z.B. 2.2 und 3.11) ausprobieren.

Die Registrierung kostet DM 20,- und berechtigt Sie, NOVVERS und alle Updates beliebig lange auf beliebig vielen Fileservern eines Unternehmensstandortes einzusetzen (site license). Wenn Sie bis Anfang 1994 vierteljährlich die neuste Version zugesandt bekommen möchten, kostet das innerhalb der EG zusätzliche DM 60,-

Zur Registrierung verwenden Sie bitte das nachfolgende Formular, oder schicken Sie mir eine Bestellung.

# **Kontakt mit mir: Updates, Fehlermeldungen, usw..**

Updates spiele ich mehrere Mailboxen ein, etwa 4 mal im Jahr. Ich hoffe, daß sie von dort aus den Weg zu Ihnen finden. Ich kann Ihnen die neuste Version auch schicken (s.o.)

Wenn Sie Fehler in NOVVERS feststellen, teilen Sie es mir bitte mit (Adresse unten), auch wenn Sie nicht registriert sind (wer registriert schon ein fehlerhaftes Programm). Ebenso schicken Sie mir bitte die Daten von Novell-Programmen, die NOVVERS nicht kennt (also die mit den ??), am besten in Form des entsprechenden Reports. Wenn dieser auf einer Disk ist, schicke ich die Disk zurück mit einer neuen Version von NOVVERS. eMail-Adressen:

Fido: 2:245/800.5 CompuServe: 100136,2324 Abs.:

An Axel Eichhorn Neidenburger Str. 10

2358 Kaltenkirchen Germany

# **Registrierung NovVers**

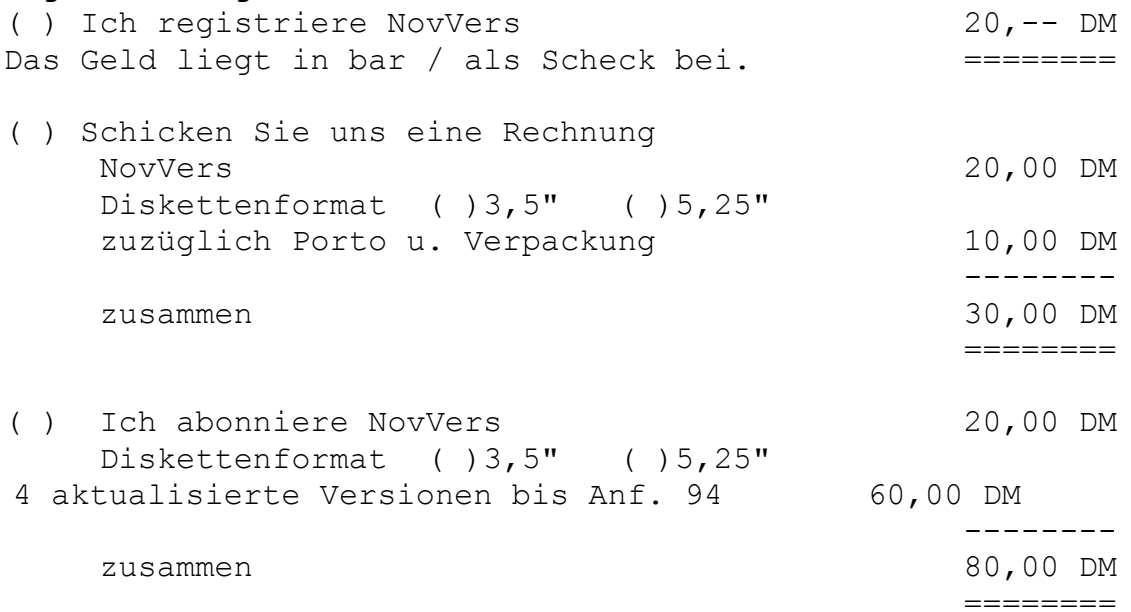